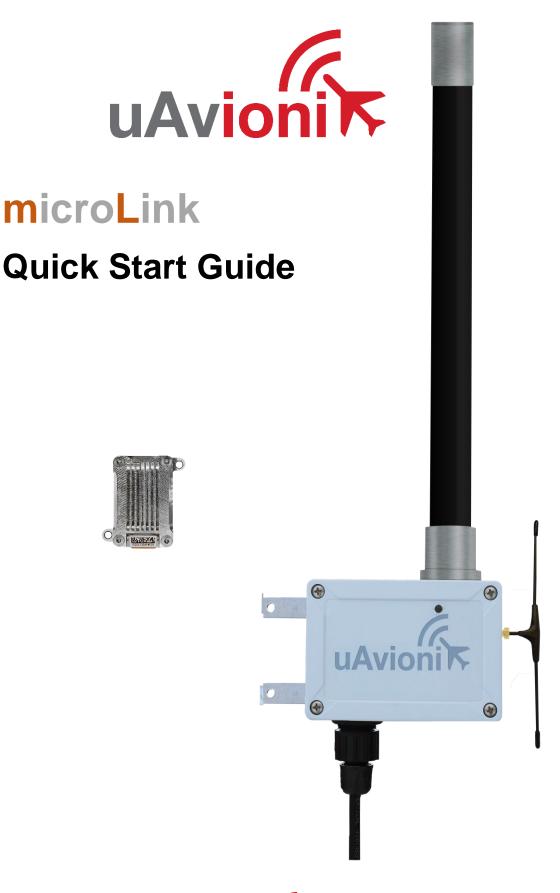

UAV-1005202-001 Rev A

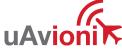

## 1 Appendix A Quick Start Guide

The skyStation and airborne microLink radios are shipped from the factory with a default configuration that allows them to connect on power up right out of the box.

This quick start guide illustrates the steps to get up and going with your pixHawk flight controller without any manual configuration.

Note that the radios depend on a GPS 3D fix in order to connect. A GPS signal repeater is typically required for indoor operation. Also note that some firewalls, antivirus/antimalware, and network switches may block communication on certain network ports. Unblocking TCP ports 30011 and 30013 as well as UDP ports 30010 and 30012 may be necessary.

## 1.1 skyStation

 Connect the skyStation to the Power+Data port of the power over ethernet (PoE) adapter. Connect your router to the Data Only port of the PoE adapter.

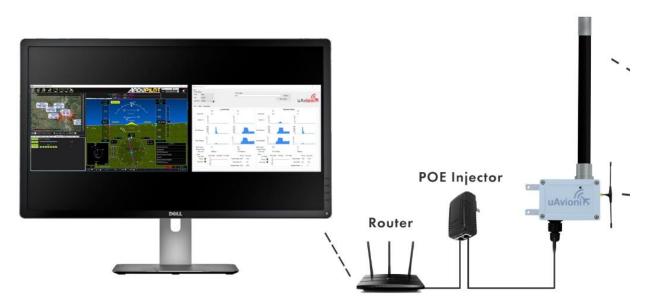

Figure 1-1 skyStation network connections

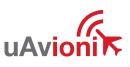

## 1.2 microLink

- Connect the PixHawk2 TELEM 1 port to the microLink USER port (top connector).
- Connect the microFYX GPS to the microLink CNTL radio port (bottom connector).

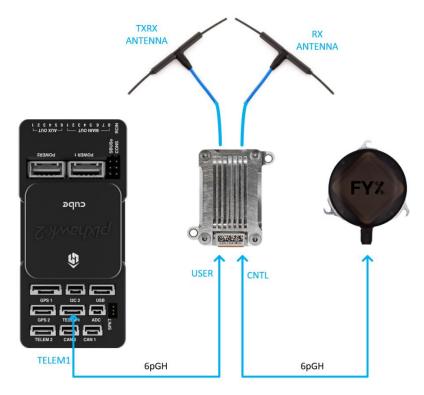

Figure 1-2 Airborne microLink connections.

• Apply power to your pixHawk. The TELEM 1 port supplies power to the microLink and to the microFYX.

## 1.3 skyLinkApp and Mission Planner

 Launch the skyLinkApp.exe application. The skyStation and skyLinkApp will discover one another and automatically connect. Note the IP address of the skyStation is displayed in the upper left corner of skyLinkApp. This is the address you will connect to from the Mission Planner application.

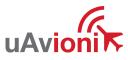

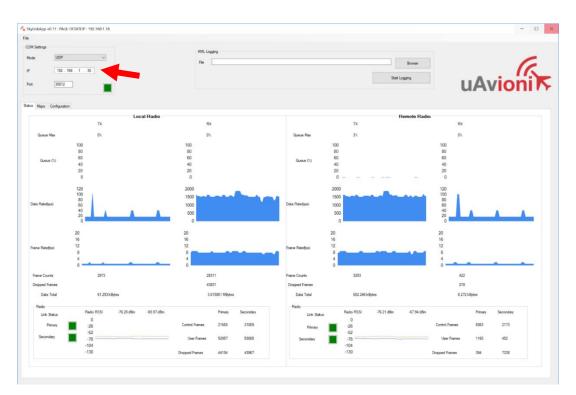

Figure 1-3 Automatic discovery. The IP address of the skyStation appears in the upper left

If you encounter a message from Windows Defender Firewall when launching skyLinkApp, select Private Networks and press "Allow Access".

| 🗑 Windows Security Alert                                                                                                    |            |                                                                                  | × |
|----------------------------------------------------------------------------------------------------|------------|----------------------------------------------------------------------------------|---|
| Windows Defender Firewall has blocked some features of this app                                                                          |            |                                                                                  |   |
| Windows Defender Firewall has blocked some features of skyLinkApp v0.19 on all public and<br>private networks.                           |            |                                                                                  |   |
|                                                                                                    | Name:      | skyLinkApp v0.19                                                                 |   |
|                                                                                                    | Publisher: | uAvionix                                                                         |   |
|                                                                                                    | Path:      | C:\users\dean\uavionix dropbox\microavionix_testing<br>\microlink\skylinkapp.exe |   |
| Allow skyLinkApp v0.19 to communicate on these networks:                                                                                 |            |                                                                                  |   |
| Private networks, such as my home or work network                                                                                        |            |                                                                                  |   |
| Public networks, such as those in airports and coffee shops (not recommended<br>because these networks often have little or no security) |            |                                                                                  |   |
| What are the risks of allowing an app through a firewall?                                                                                |            |                                                                                  |   |
|                                                                                                    |            | Allow access Cancel                                                              |   |

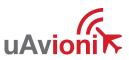

• Connect Mission Planner to the skyStation using a TCP connection, the skyStation IP Address, and port number 30011.

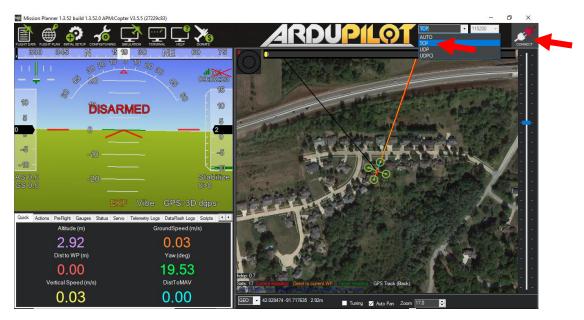

Figure 1-4 Select TCP connection type

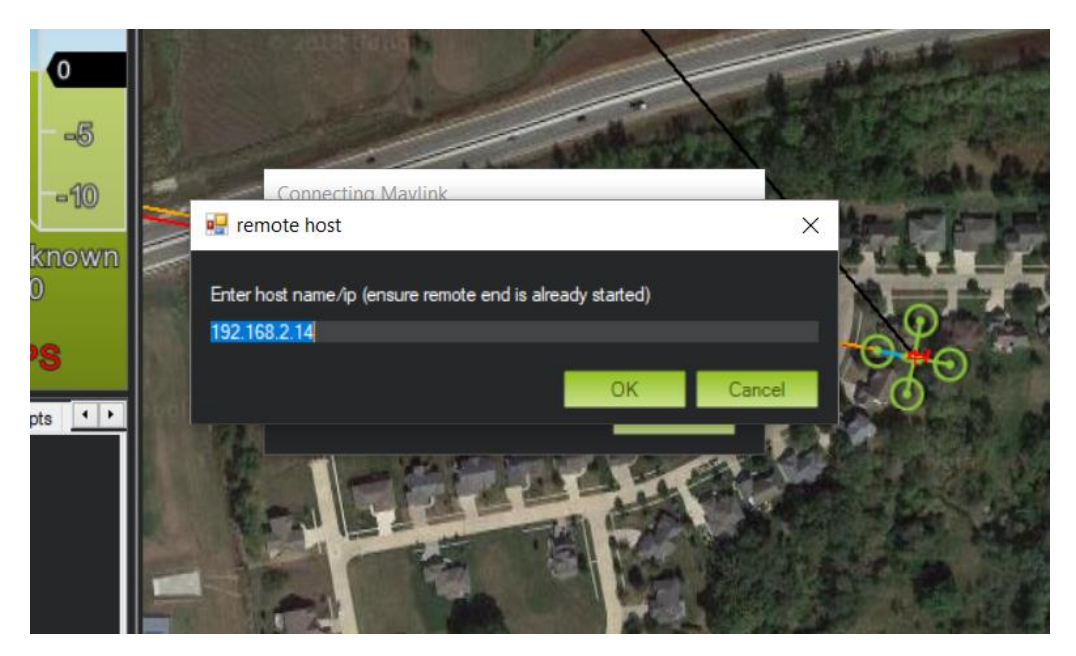

Figure 1-5 Enter the IP address of the skyStation

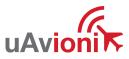

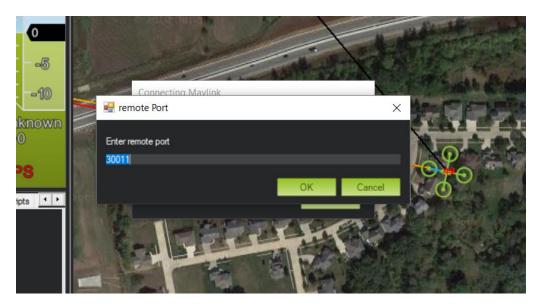

Figure 1-6 Enter the USER Data Port number from the skyStation (30011 default)

- Use skyLinkApp to verify that the radios are connected.
- Once connected and all the parameters are downloaded you are ready to plan your mission and fly!

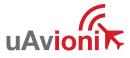